The purpose of this document is to illustrate the printer page count results when printing a 63 slide PowerPoint presentation using various print settings.

**Example 1 – Print as a Handout** Under Handouts Setting, Slides per page: 4 Print double sided\duplex

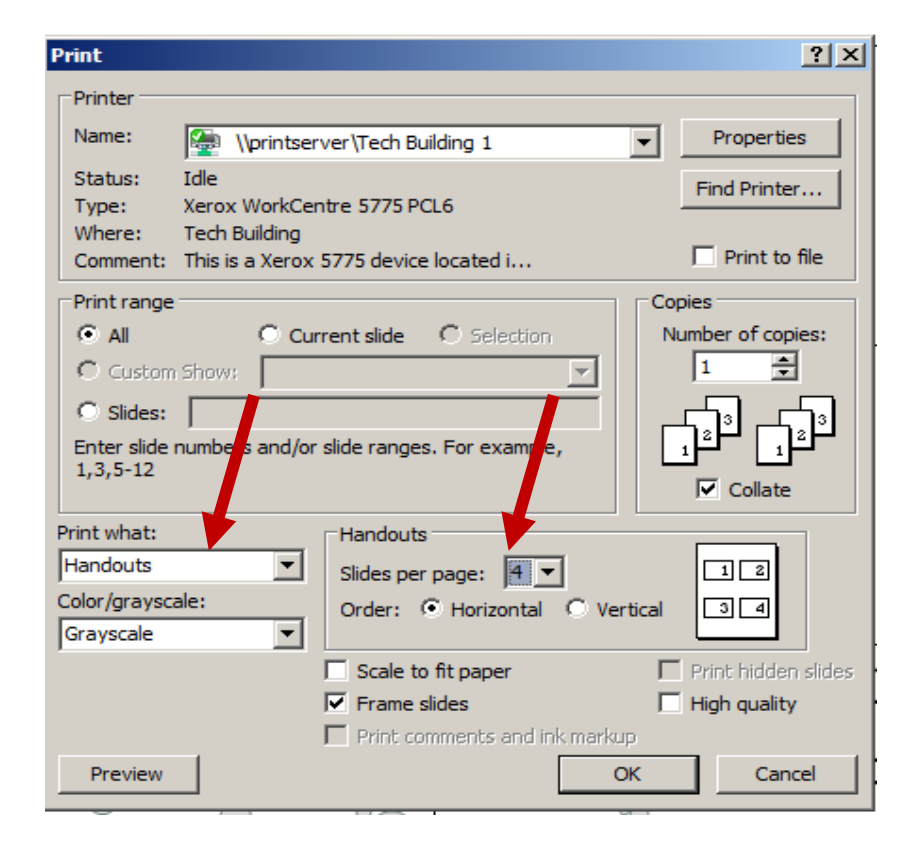

## **Print Preview Results = 16 Pages**

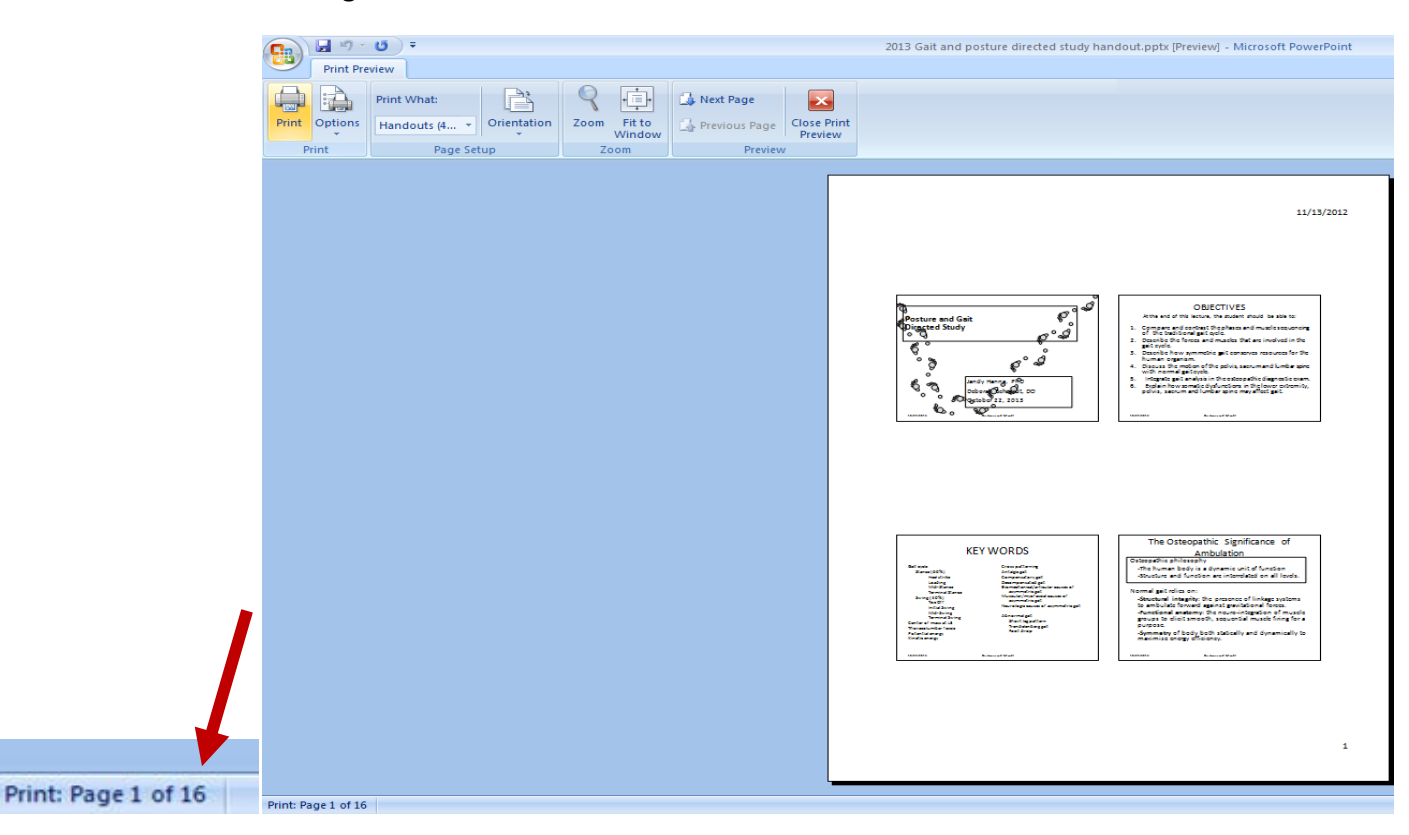

**Example 2 – Print as Slides** Handouts option is grayed out with no option of placing multiple slides on one page

Print double sided\duplex

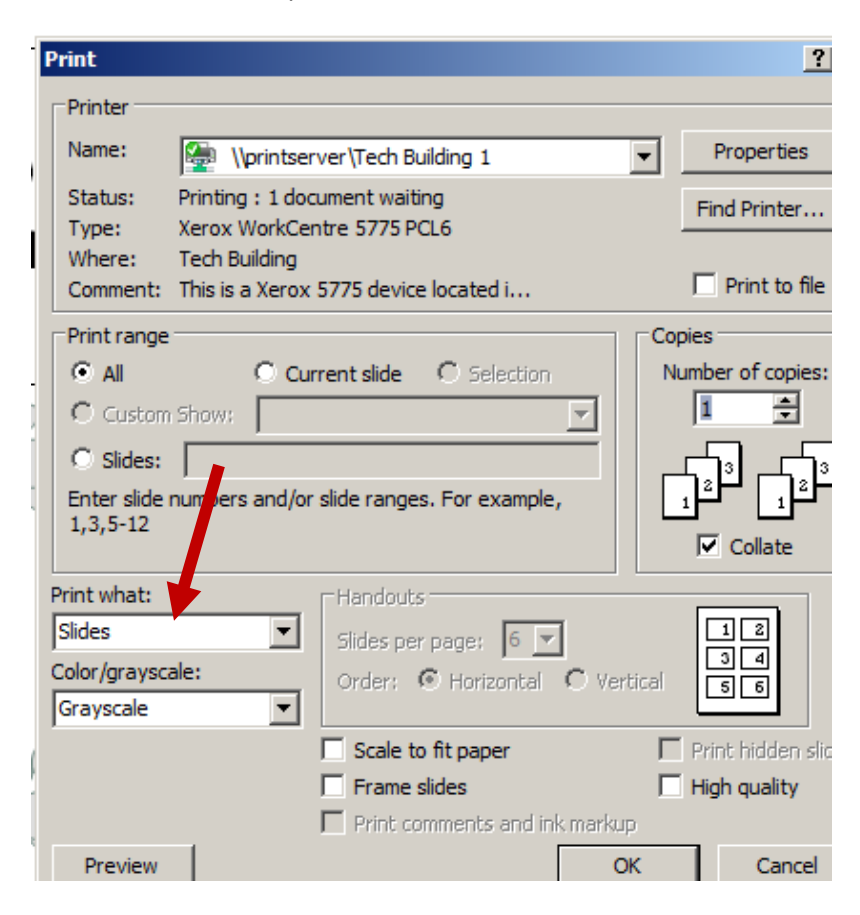

## **Print Preview Results = 63 Pages**

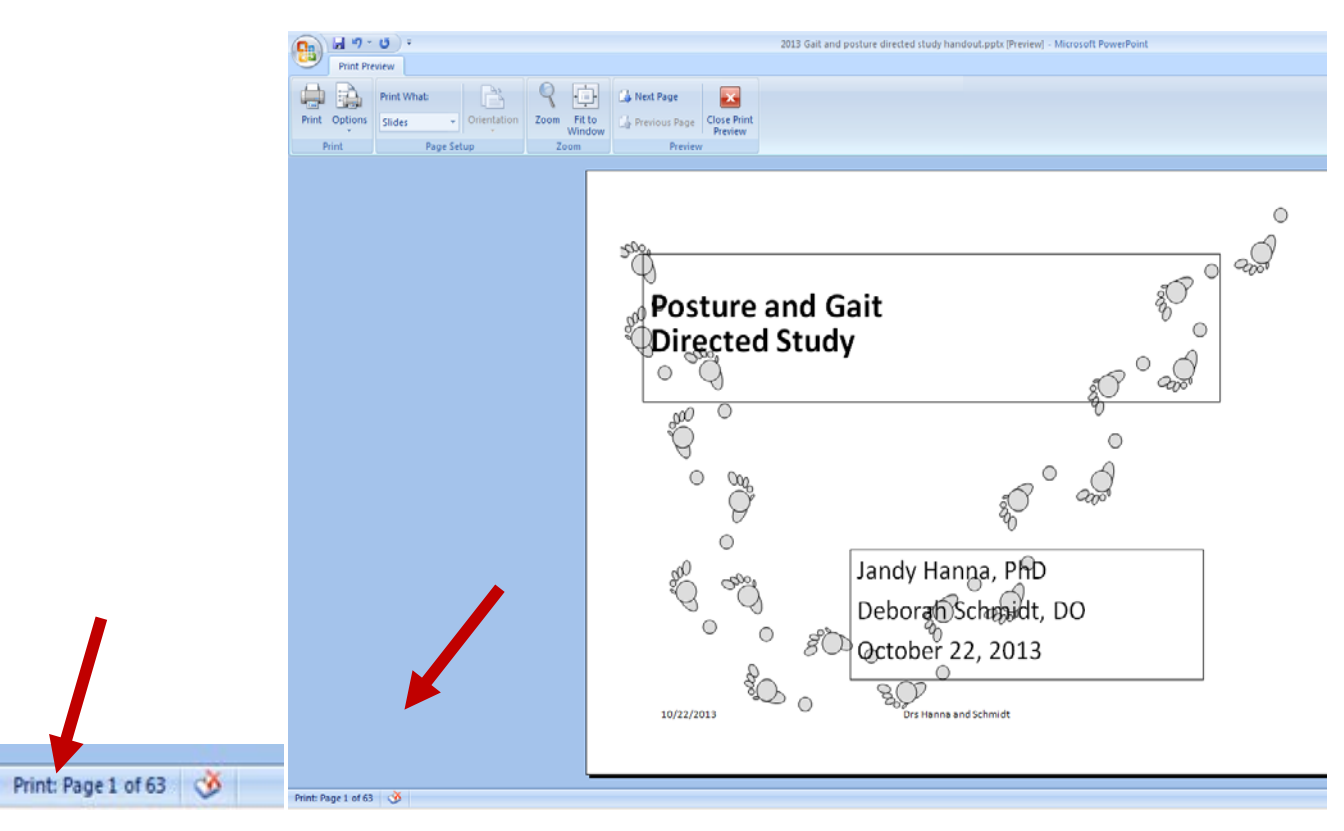

The full 63 page presentation was not sent to the printer in order to save paper and toner so therefore the print job is not shown on the Print Log Report but had it been printed the page count would be 63. When printing 4 slides per page as handouts the Print Log Report shows 16 pages total.

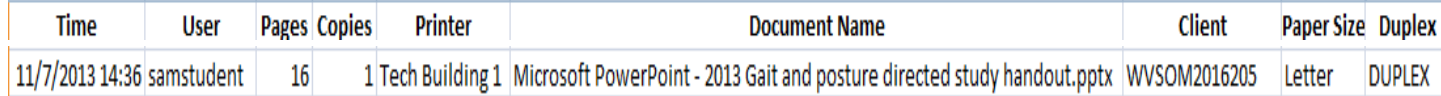

A disadvantage of printing multiple slides as handouts is the size of the slides as shown in Example 1. Therefore an alternative method of printing is to allow the print settings to be controlled by the printer as illustrated in Example 3 below.

**Example 3** – Printing 4 Slides Per Page by Allowing the Printer to Control the Output. Select Print and Properties

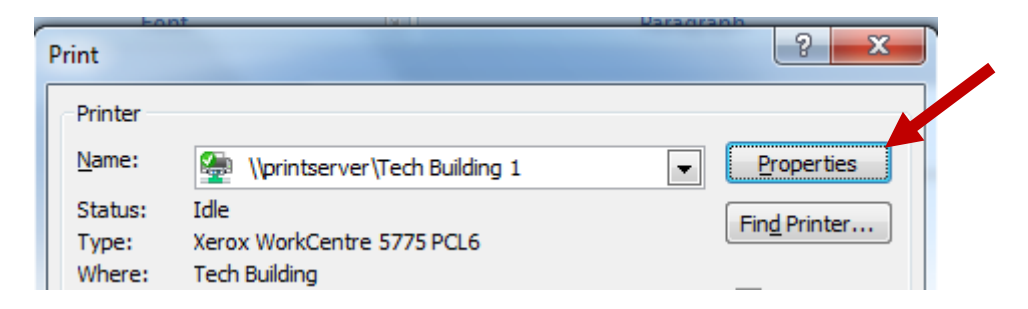

Select the Layout\Watermark Tab, Select Pages Per Sheet (N-Up) and the desired number (4 in this example), and Page Layout Options select 2-Sided Print

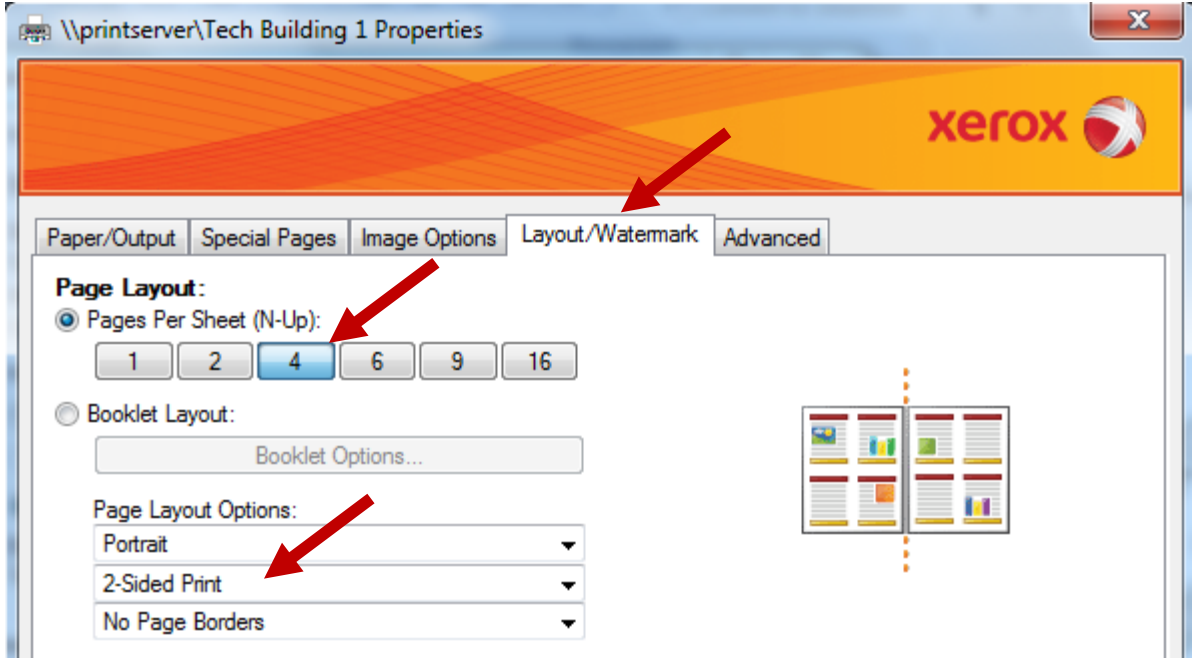

**Print Preview Results** = When selecting to print using this method Print Preview will not be accurate. In this example only 8 of the 63 slides were sent to the printer for a total of 2 pages with 4 slides per side, but Print Preview shows this as 8 pages instead of 2.

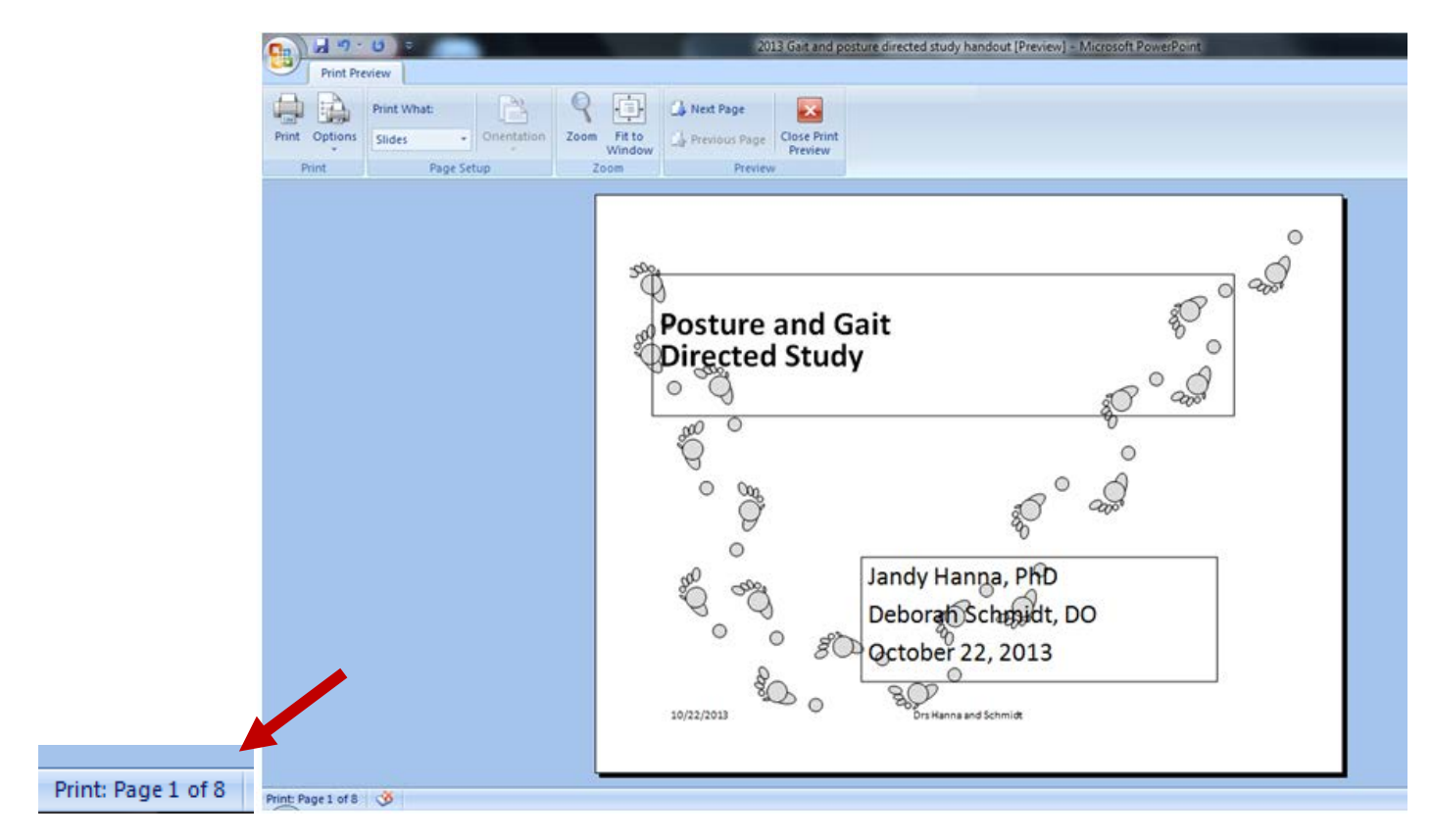

This printing method produces larger slides per page.

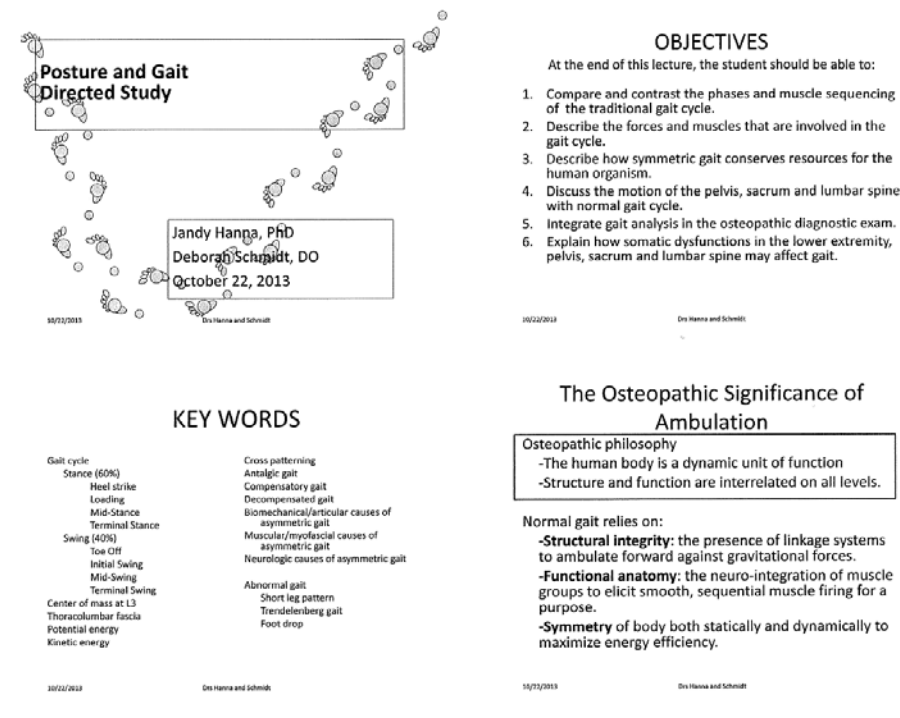

- 
- 
- 
- 
- 
- 
- 

The results of the Print Log Report correctly show 2 pages after printing the 8 slides. If the entire presentation had been printed the results would have been 16 pages.

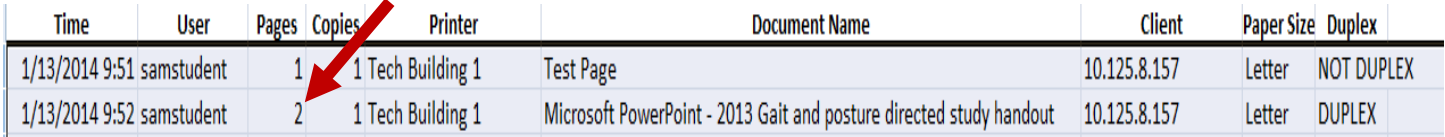